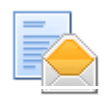

## NTLMv2 Scan to folder issues.

Travis Daniels to: Brent Wright, Edward Bohan, Edward April Ellington, Blake Sims, Brad Peters, Rutherford, Hilary Brennan, Jeff Haynes, Cc: Freddie Gragg, Linda Agro, Robert Nibbs

03/06/2012 12:28 PM

All,

Guys be on on the look out for this issue. I think we have been seeing this more lately and not realizing it. If the policy on the server is changed to NTLMv2 only and Refuse LM and NTLM, the MFPs will fail with an authentication error message. This is because NTLMv2 Authentication is not enabled on the MFP. I swear this use to work without enabling this settings but here you go. There are a few GKB articles under NTLMv2 and SMB Client Auth as well. Just keep this in mind when troublehsooting scan to folder issues. Ask if they are using NTLMv2 and make sure the NIB firmware is up to date.

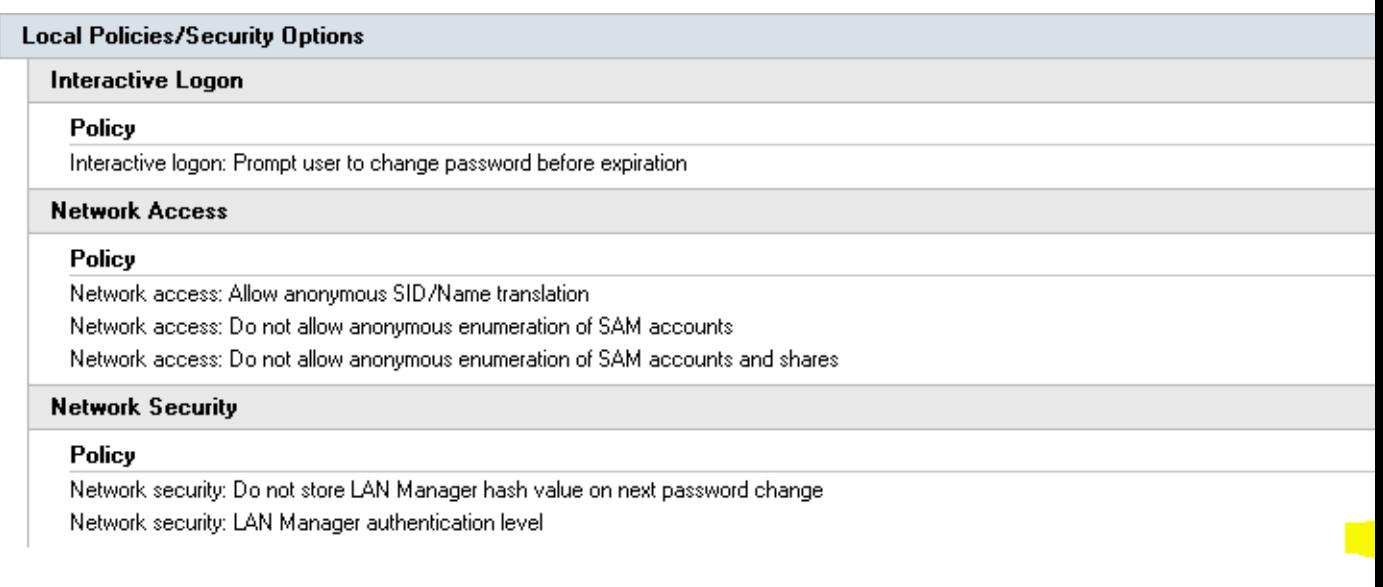

1. Telnet into the device.

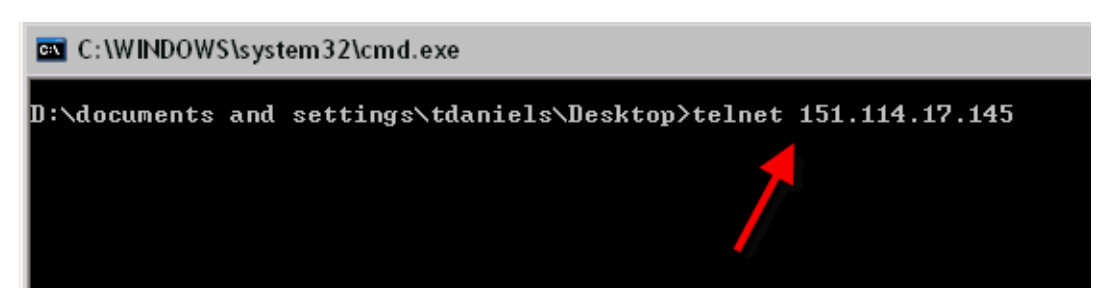

2. Login with admin

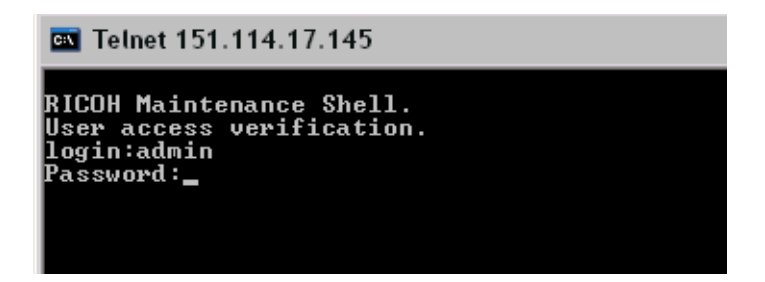

3. Do a show command

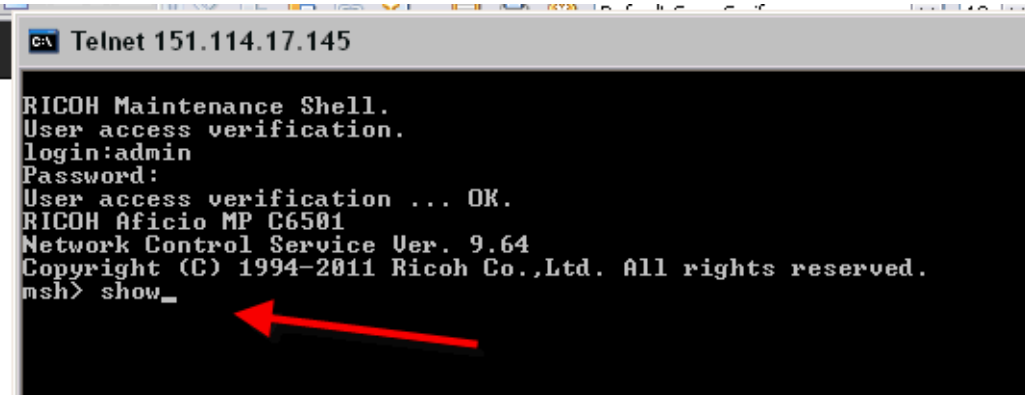

4. Scroll down to the SMB sections and find the Client Auth Level. It should be 0.

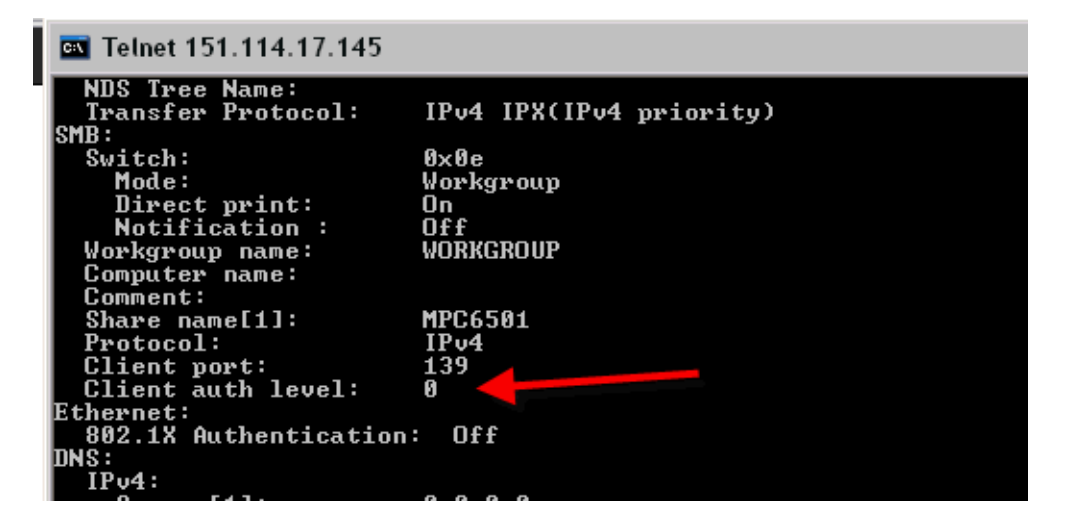

5. Type "smb client auth 1" to change it to NTLMv2

```
smb comp lname]<br>smb comment [string]<br>smb clear {group|comp|comment}<br>smb notif [on|off]
smp notif toniori<br>
smp protocol<br>
smp client port [1391445]<br>
139 = try 139 first, then 445<br>
445 = try 445 first, then 139<br>
smp client auth [811]<br>
8 = use NILM/LM<br>
1 = use NILM/2/NILM/LM<br>
nsh> smp client auth 1
```
6. Logout

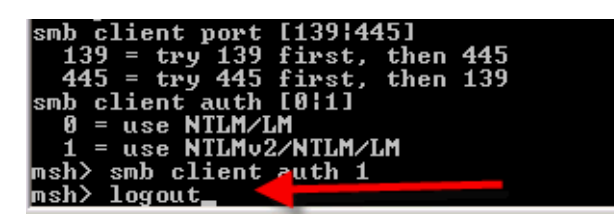

7. Enter "yes" to save.

```
\begin{array}{r} \n\overline{445} = \overline{\text{try}} \ \overline{445} \ \overline{\text{first}} \ \overline{\text{t}} \\
\text{smb client author} \ \overline{\text{a}} = \text{use NILM/LM} \\
1 = \text{use NILMv2/NILM/LM} \\
\text{msh} > \text{smb client author} \ \overline{\text{msh}} \\
\text{msh} > \text{h} \\
\overline{\text{msh}} > \text{h} \\
\end{array}then 139Logout Maintenance Shell.
Do you save configuration data? (yes/no/return) \rangleyes.
```
8. If you log back in, the Auth level should set to 1 now and Scanning using only NTLMv2 should work now.

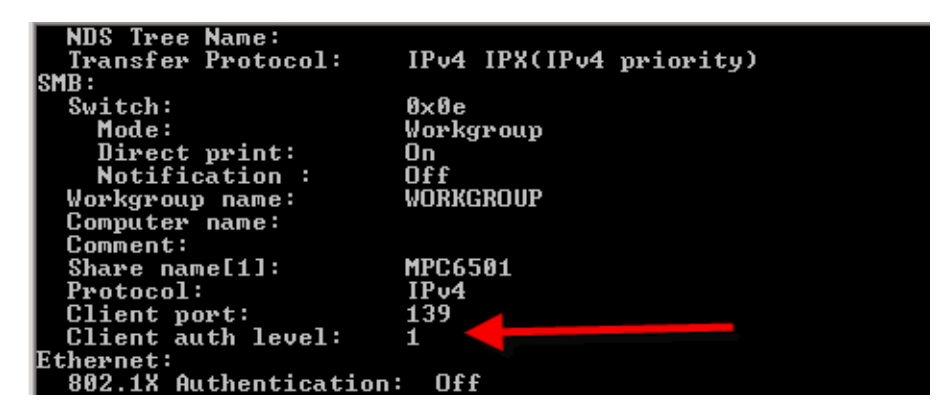

Regards,

## Travis Daniels

Product Support Consultant Technical Support Technology Support Services Center CCNA, MCSE, MCTS, LPIC-1, UCP, Novell CLA, ACSP(10.7), Sonicwall CSSA

## Ricoh USA

4667 North Royal Atlanta Dr. Tucker, GA, 30084 Phone : 888.424.1573 x34452 Email : travis.daniels@ricoh-usa.com

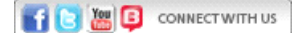

You can also find many answers to your support questions on-line at www.ricoh-usa.com/support

This email message, including attachments, contains information which may be confidential and/or privileged. If you are not the addressee indicated in this message (or responsible for the delivery of the message to such person), you may not use, copy or disclose to anyone the message or any information contained in the message. If you have received this message in error, please advise the sender by reply email and delete the message. Thank you.